# **Инструкция по быстрому запуску PTZ камеры (LTV-SDNI18/ -SDNO18/ -SDNO30/ -SDNO36-DC)**

Это руководство Быстрого Запуска является вспомогательным документом для пользователей, чтобы быстро установить <sup>и</sup> настроить PTZ камеру, <sup>и</sup> содержит только базовую информацию по функциям камеры <sup>и</sup> различным настройкам. Перед подключением, настройкой <sup>и</sup> работой <sup>с</sup> купольной камерой, пожалуйста, полностью ознакомьтесь <sup>с</sup> Инструкцией по установке <sup>и</sup> Руководством Пользователя.

## **Конфигурация Системы**

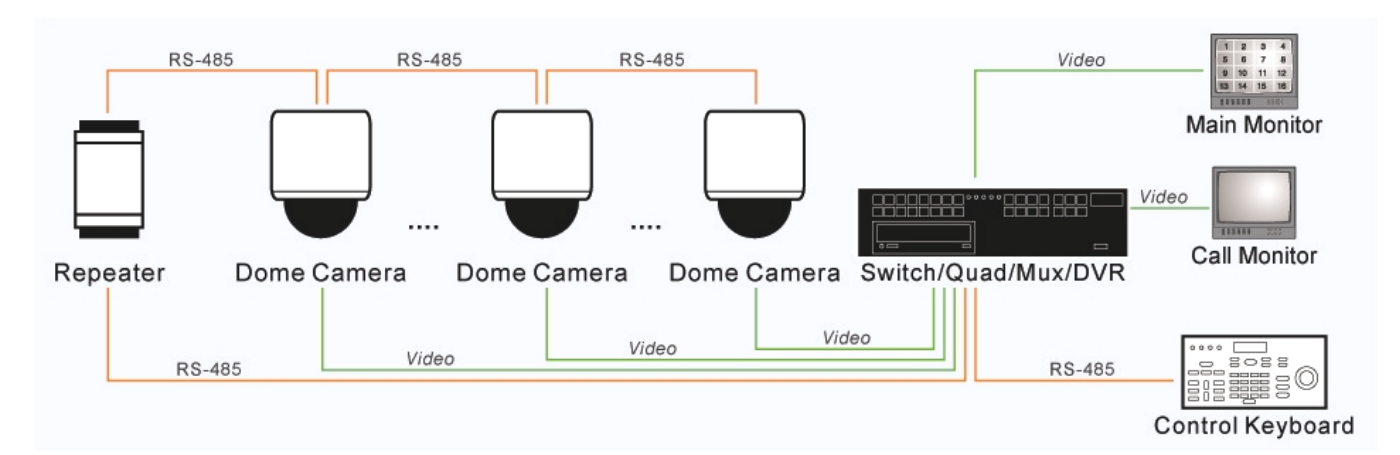

### **Комплект Поставки**

- Поворотная камера
- •Стеклянный купол
- •Кабель передачи данных (Внутреннее исполнение: DC12V/AC 24В; Уличное исполнение: AC 24В)
- • Аксессуары (Внутреннее исполнение: Комплект для потолочной установки, Крепежная пластина <sup>и</sup> винт М3х1; Уличное исполнение: Водонепроницаемая защитная резинка, Ключ для безопасных винтов, Винты M3/M5 Стандартные/Безопасные <sup>и</sup> Герметик)
- Быстрый запуск (Содержит основную информацию для установки PTZ камеры)
- •CD (Содержит Руководства по работе <sup>с</sup> камерой)

## **Описание переключателей**

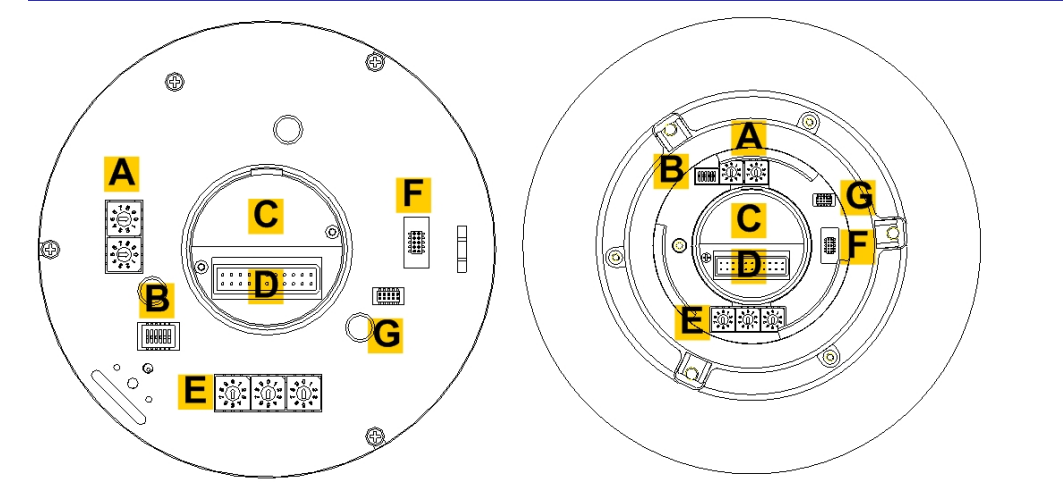

**Внутреннее исп. Уличное исп.** 

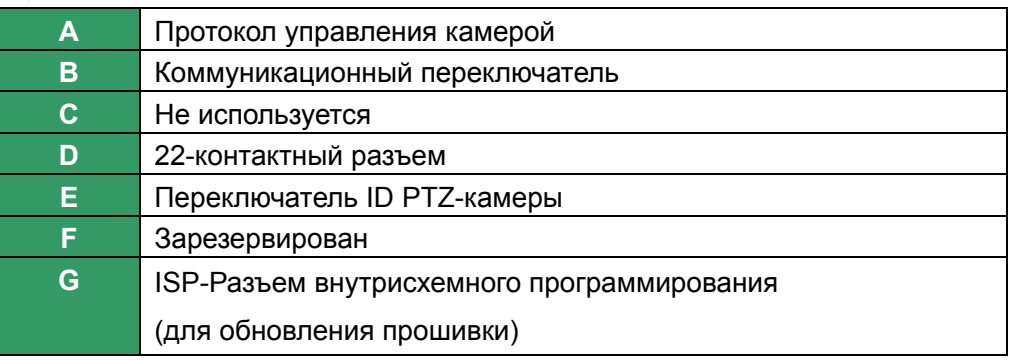

## **Настройка коммуникационного переключателя**

В таблице ниже приведены функции каждого переключателя на коммуникационном переключателе, находящегося на задней стороне PTZ камеры.

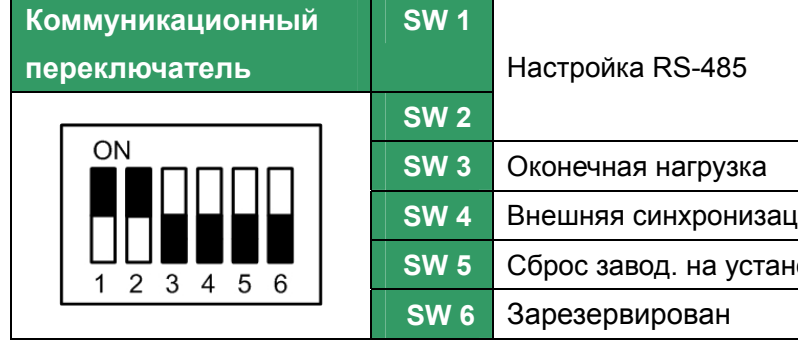

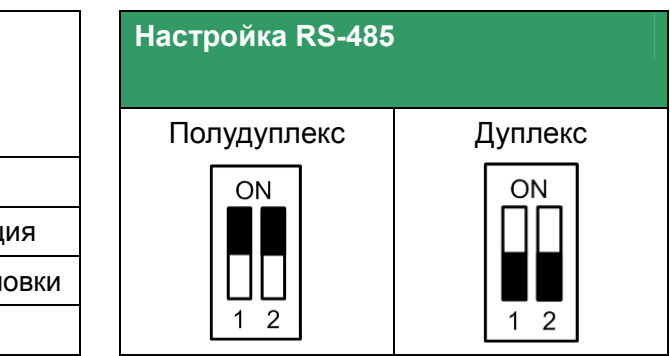

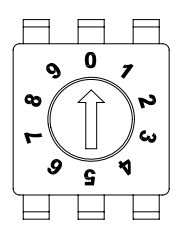

## **Настройка ID камеры**

Поменяйте ID камеры, если <sup>в</sup> инсталляции больше чем одна камера. Для изменения идентификатора PTZ-камеры пользуйтесь переключателем. Например, если идентификатор камеры равен 123, тогда переключатель должен иметь следующие установки. По умолчанию ID выставлен "001."

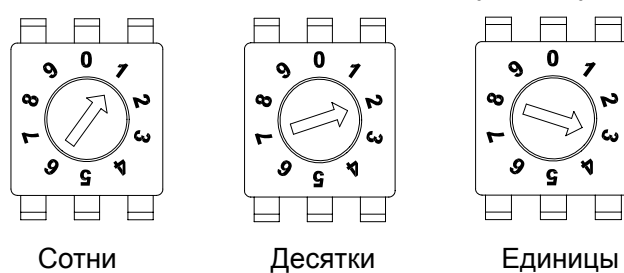

# **Настройка протокола управления PTZ камерой**

В соответствии <sup>с</sup> таблицей выберите протокол <sup>и</sup> скорость, <sup>в</sup> зависимости от устройства управления; Настройте переключатель на задней стороне камеры. Например, при необходимости использования протокола Pelco D со скоростью передачи 2400 бод переключатель должен иметь установки, показанные ниже.

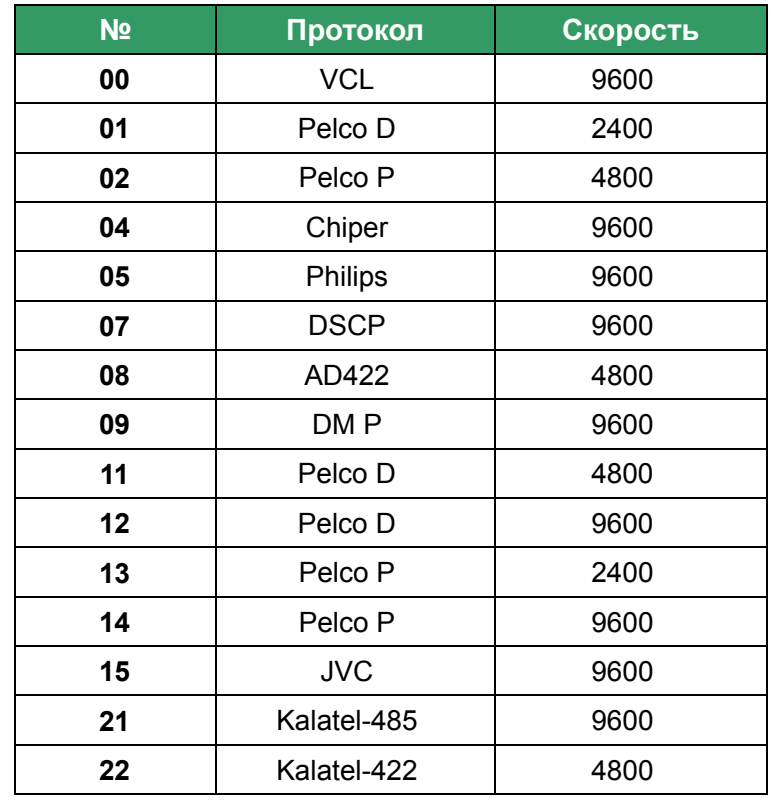

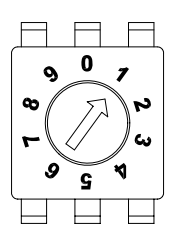

Десятки Единицы

## **Описание кабеля передачи данных**

На рисунках вы найдете описание нужного вам кабеля. Ознакомьтесь со схемами перед подключением камеры.

## **Внутреннее исполнение:**

#### **DC 12В Дата-кабель**

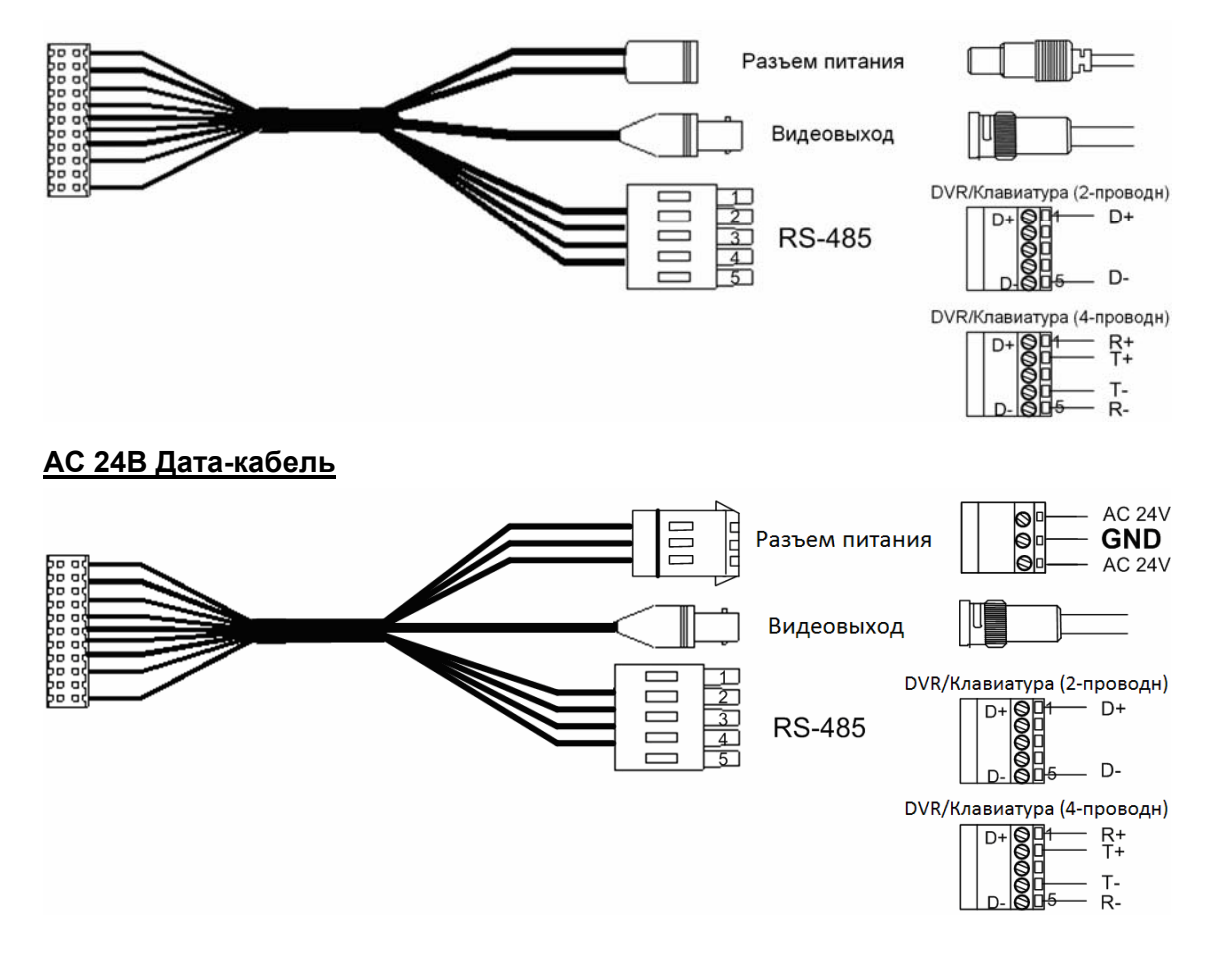

**Уличное исполнение:** 

#### **AC 24В Дата-кабель**

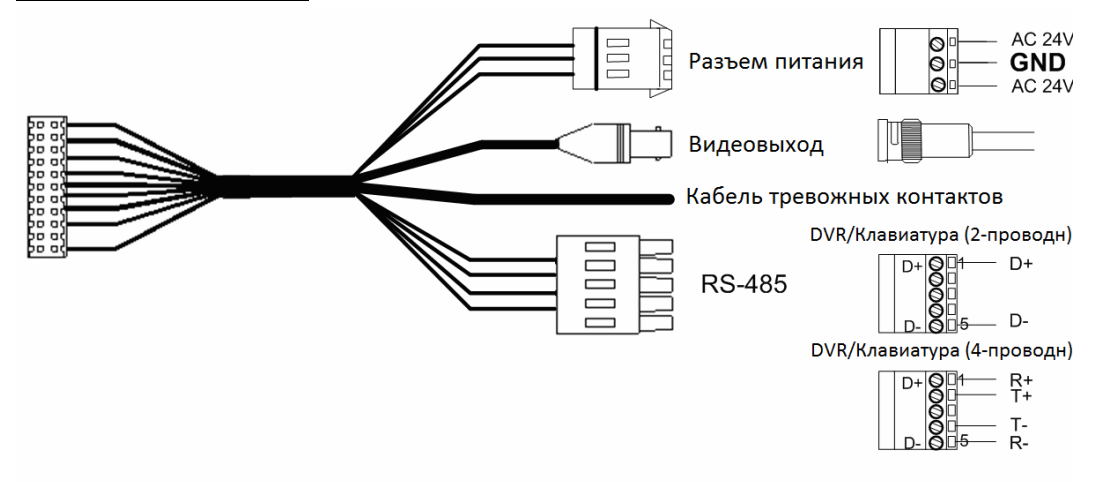

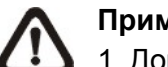

## **Примечание:**

1. Допустимое питание устройства DC 12В/AC 24В ± 10%.

2. При использовании питания AC 24В убедитесь, что подключено заземление на средний разъем клемного блока.

## **Описание 22-контактного разъема**

При подключении камеры ознакомьтесь <sup>с</sup> данной таблицей ниже, она дает описание 22-контактного разъема..

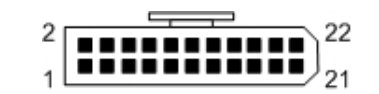

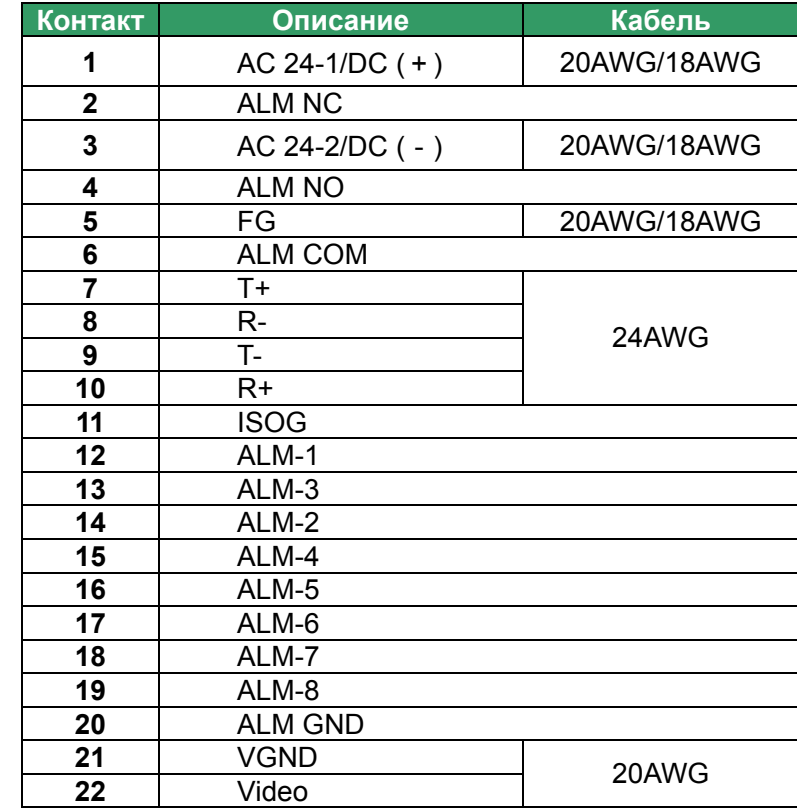